## Online Giving

Giving online is easy. Just follow these simple steps. Contact the church office with any questions: office@riseoc.church.

1. Go to the church website: www.riseoc.church and click on "GIVE".

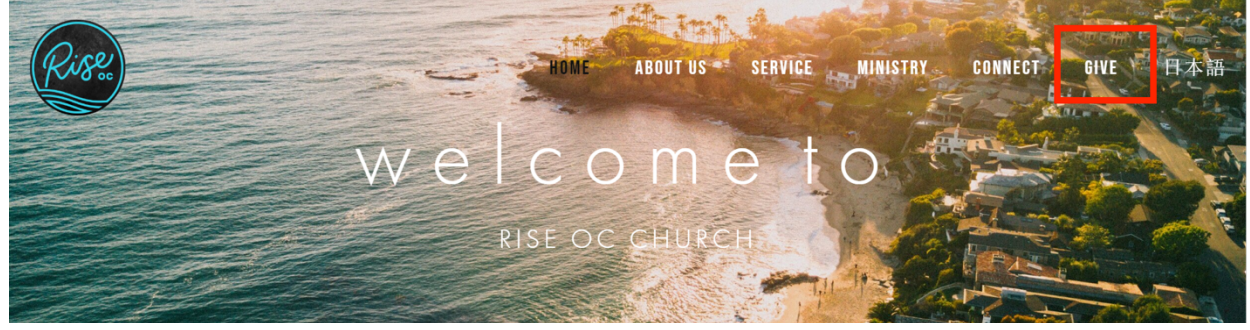

2. Click on "GIVE ONLINE".

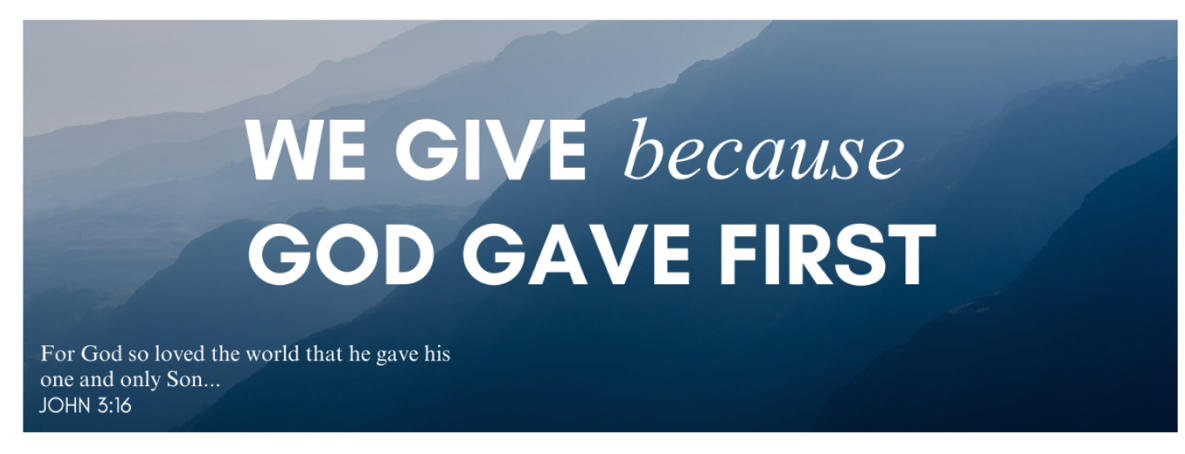

## **GIVE THROUGH WEB**

Please consider giving to Rise OC Church through the web.

You can do so by clicking the link below, and you can select the "fund" you'd like to give to on the next page.

For regular tithing, please select "Regular Tithe".

The COVID-19 Relief Fund is also available for giving. (This helps care for those directly impacted by COVID-19)

Please contact any of our pastors if you have questions about setting up electronic giving or how funds are used.

Thank you for supporting God's work through the ministry of Rise OC!

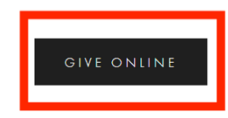

3. Click on "SIGN IN" to sign in to your account (if set up previously) or to register for an account for the first time.

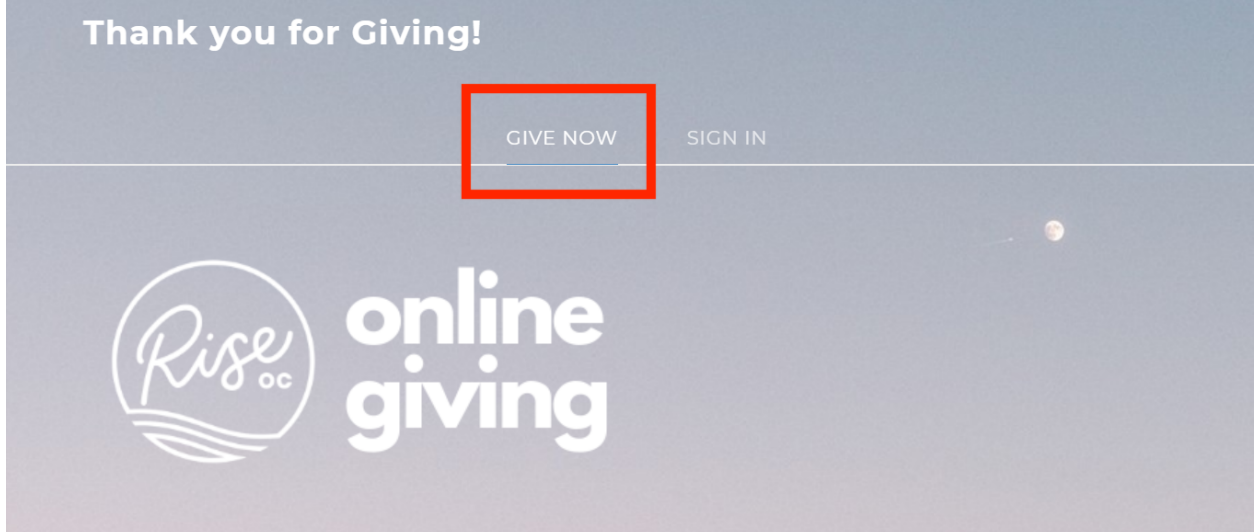

4. If you already have an account, you can sign in and make your gift (in this case you do not need the rest of the directions). If you do not have an account yet, click on "REGISTER FOR AN ACCOUNT".

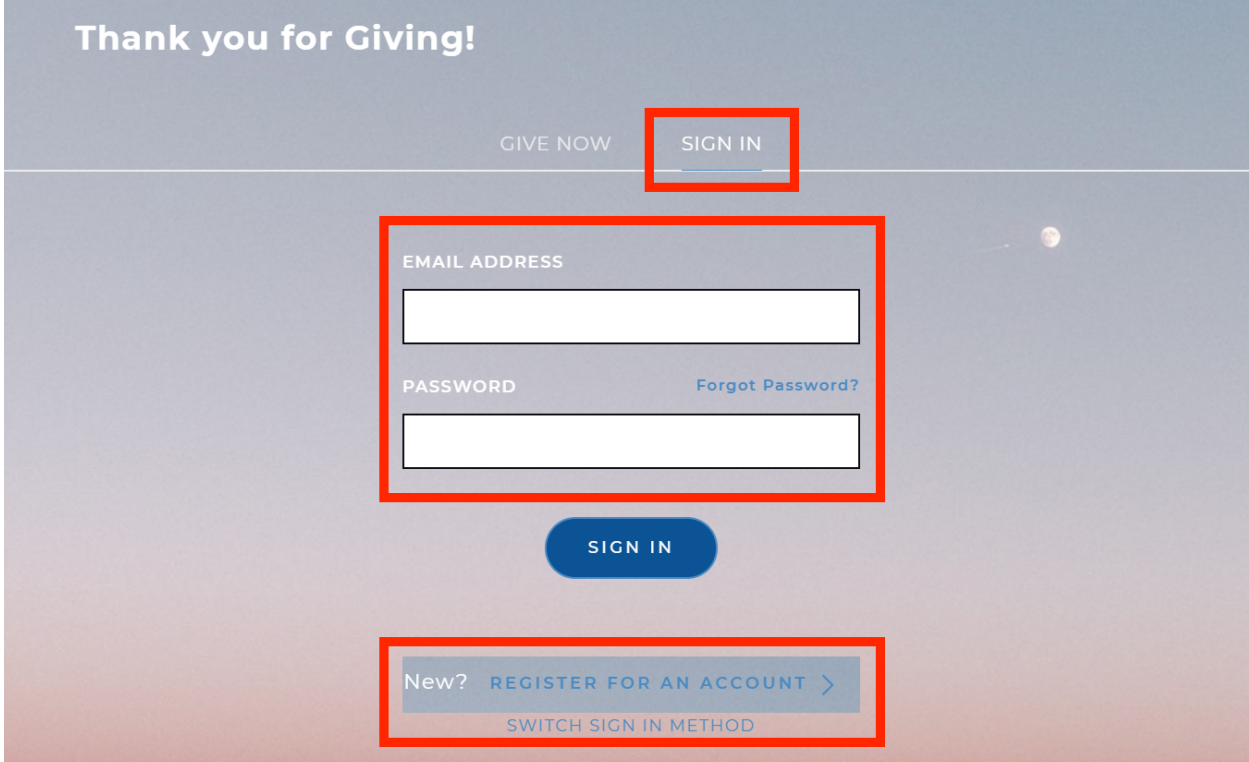

5. Enter you name and contact information. The registration process requires your email address and/or your cell phone number. We recommend using your email address so that you can receive confirmation emails when you give. When you enter your email address, you will be asked to create a password for your giving account. If you would like to use text giving as well, then enter you phone number as well. Once you have entered the information, click on "REGISTER".

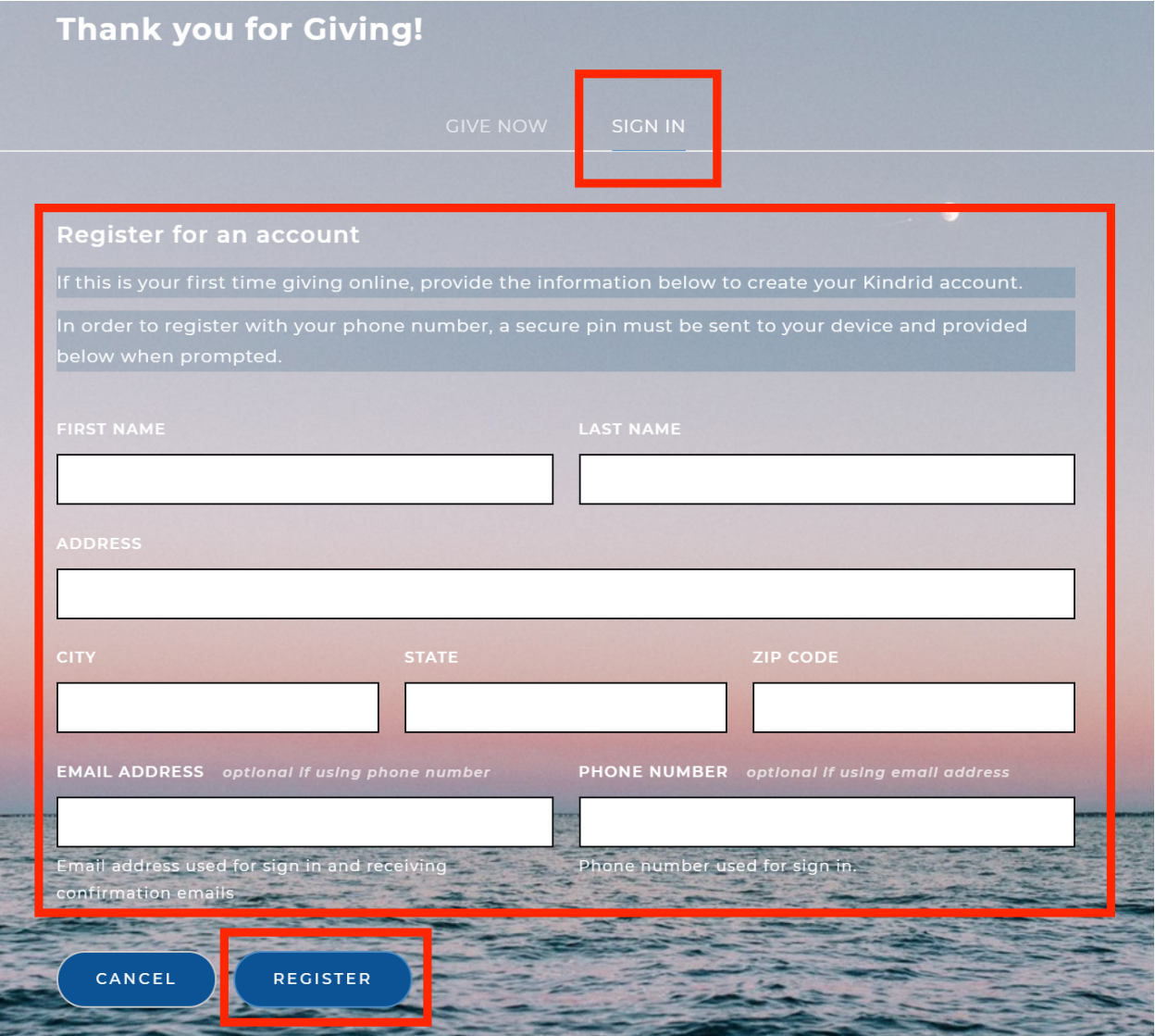

6. Choose the fund to which you would like to donate, enter the amount, and enter your payment information. You can choose "MAKE THIS GIFT RECURRING" if you want. You can save the payment information using the box "SAVE ACCOUNT". Then click "SUBMIT".

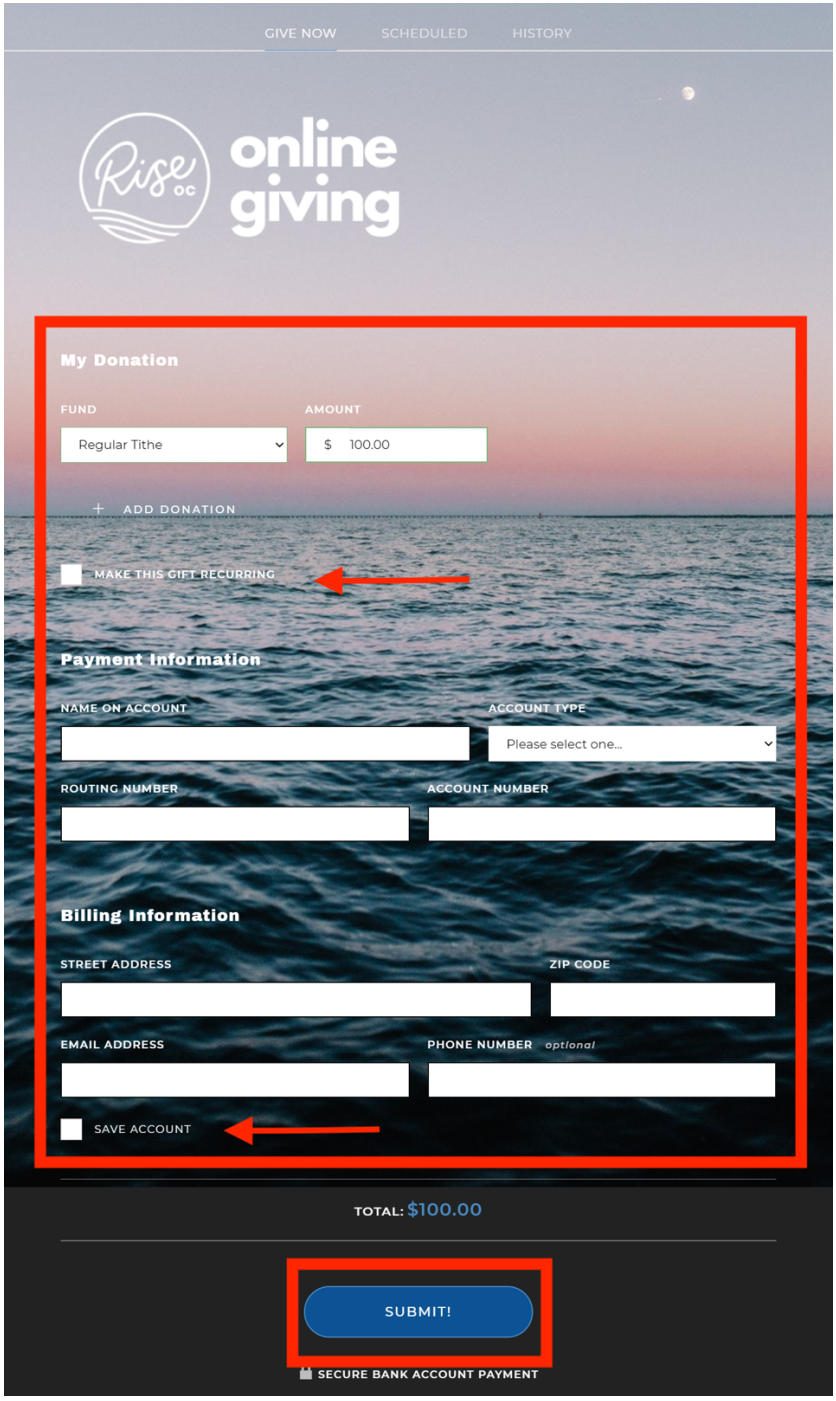

7. Thank you for giving to RISE OC! The next time you give, in Step 4 you can simply sign in and proceed with your donation.